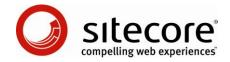

# Sitecore Intranet Portal What's New?

An Overview of the New Functionality in Sitecore Intranet Portal 3.1

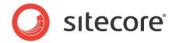

#### **Table of Contents**

| Chapter 1 Introduc | ction                           | 3  |
|--------------------|---------------------------------|----|
| Chapter 2 Editing  | Content in Word                 | 5  |
|                    | nents                           |    |
|                    | lode                            |    |
|                    | eeds                            |    |
| Chapter 6 Other F  | eatures                         | 15 |
| 6.1 Viewing P      | Page Information                | 16 |
| Chapter 7 Advanc   | ced Features                    |    |
| 7.1 Converting     | g Fields from Rich Text to Word | 18 |
| 7.2 Enabling [     | Draft Mode Tool                 | 19 |
| 7.3 Improved       | IIS7 support                    | 20 |

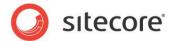

#### Introduction

Welcome to Sitecore Intranet Portal 3.1!

This document introduces new features in SIP 3.1 from the perspective of someone familiar with SIP 3.0. This release builds upon the solid architecture of the previous version, and on the enhanced features of Sitecore CMS 6.2. There are a number of new features, which include:

- · Editing content using Microsoft Word
- The ability to add attachments directly on the page, by simply dragging and dropping them
- The ability to see the editing history of any page.
- The ability to edit and see the history of attached documents
- Automatic versioning of attached documents
- A "Draft Mode" which allows you to prepare pages without publishing them on the intranet
- The ability to use RSS to organize and view the latest news and updates on the intranet

The aim of these features is to make it easier to add and edit information on the intranet, and to increase the quality of that information. Be sure to check the corresponding reference materials if you would like more information about the features described in this document.

This document contains the following chapters:

- Chapter 1, Introduction
- Chapter 2, Editing Content in Word
- Chapter 3, Attachments

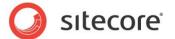

- Chapter 4, Draft Mode
- Chapter 5, RSS Feeds
- Chapter 6, Other Features
- Chapter 7, Advanced Features

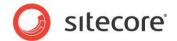

### **Editing Content in Word**

Sitecore Intranet Portal 3.1 supports using Microsoft Word as the text editor. People who are familiar with Word may prefer using this tool to edit lengthy pieces of content, or to insert pictures as well as graphs in a format they are used to. The intranet portal administrator can define which pages and items should using Word fields to edit content.

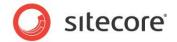

The user clicks the Edit word field icon in the Page Editor to run SIP-integrated Word application:

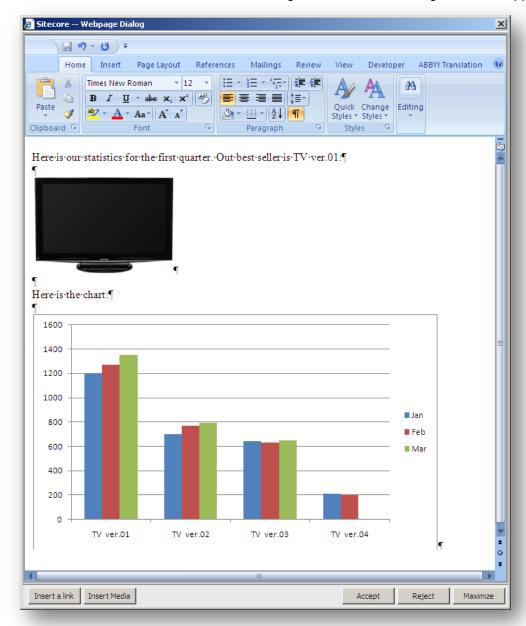

The user can insert an intranet portal link or any media from the Media Library to their page with Word.

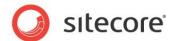

#### **Attachments**

Sitecore Intranet Portal gives the user the ability to view and attach various files to an Intranet page: images, documents, music, video, and so on. This is done in the **Attachments** section. The attached files might contain descriptions and keywords to make it easier for the users to find needed files on the intranet. Using one setting, an intranet portal administrator can adjust the site to display different attachments for different localizations or the same ones.

This is how the attached files look on a page:

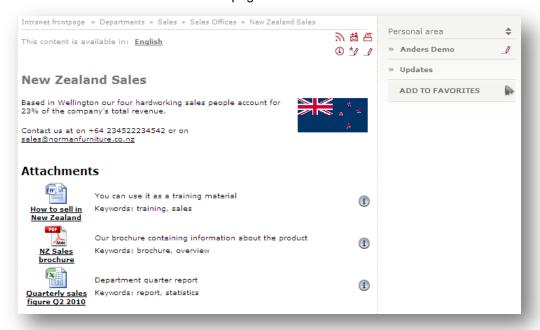

The Sitecore Intranet Portal allows the user to drag-and-drop files to add them to the **Attachments** section. The user can drag-and-drop files from the Windows desktop or a Windows Explorer window to

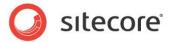

the SIP drag-and-drop window to add their files to the intranet portal page:

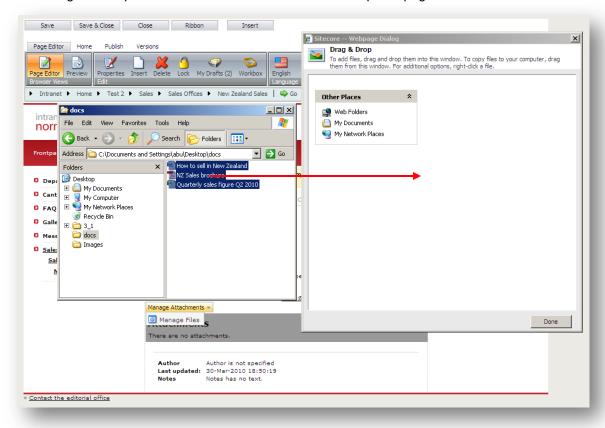

The user can also change where the attachments are displayed on the page by changing the Attachments view.

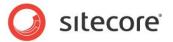

For example, the user could either choose to show the attachments at the bottom of the page with additional information including descriptions, keywords and the editing history of the document:

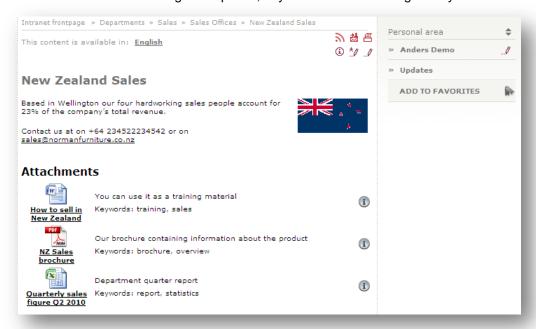

Alternatively the user may choose to show the attachments in the sidebar with only the icon and title displayed:

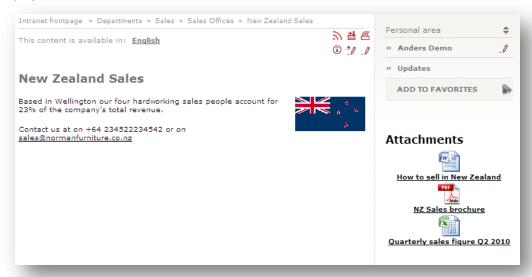

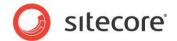

The user can view the detailed information about the attached file by clicking the **Show History** button:

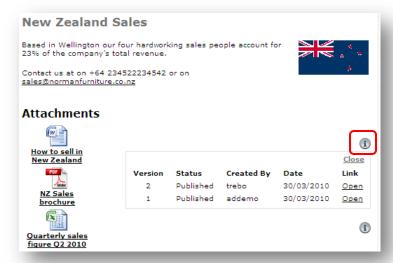

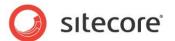

#### **Draft Mode**

SIP 3.1 introduces Draft Mode that allows to improve intranet portal information quality. Using this new functionality the user can hide the page they edit and publish it later when it is finished on the intranet. Draft Mode prevents from publishing of unfinished or unapproved pages. A Sitecore Intranet administrator configures which item templates support Draft Mode.

The user creates a new page and edits it. The Draft banner is displayed on the page telling the user that this is a draft item.

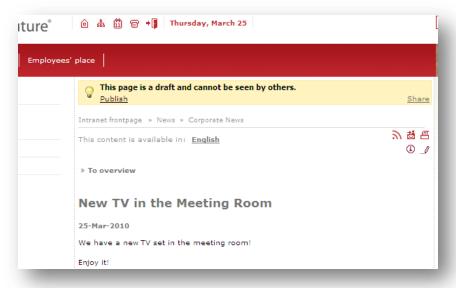

While the item is a draft and not visible to other intranet users, the author of the item can also share this page with colleagues. The user clicks **Share** to get the a link to the draft page and can send this link to other colleagues using, for example, e-mail or instant messenger.

To make this page visible on the intranet site, the user clicks **Publish**.

If the user edits the published version of the page, they can discard their changes any time. The user clicks **Discard** to roll back to the latest published version.

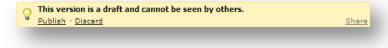

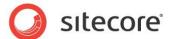

#### **RSS Feeds**

SIP 3.1 allows users to follow their favorite intranet pages and sections using SIP RSS feeds. RSS feed is the automatically generated message that informs the user if the subscribed Web page is updated. The user reads RSS feed in the RSS feed client, for example, Microsoft Outlook. The site editor and the manager, who has to approve the page before publishing, can use workflow RSS feeds to receive up-to-date information about the item in a workflow.

On the intranet page, the user clicks RSS Feed icon to subscribe to the intranet portal feed.

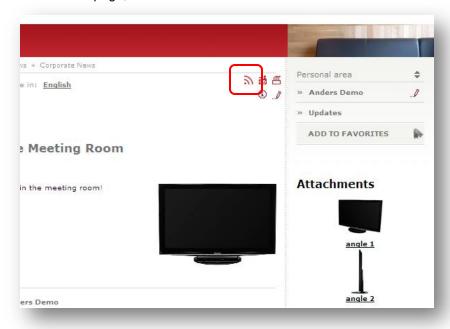

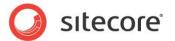

Any update on the subscribed page will generate RSS feed, which the user reads in the RSS feed client.

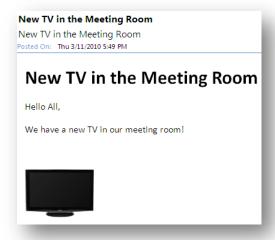

To keep an eye on the items in workflows, editors and managers may use workflow feeds and workflow state feeds. Every time the item is moved between workflow states, subscribers receive the RSS feed.

The user subscribes to the workflow feed and workflow state feed in the Workbox, by clicking the RSS feed icon.

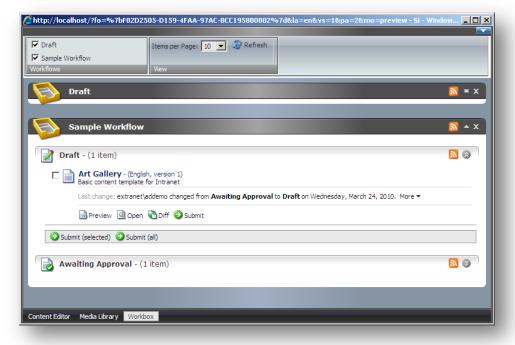

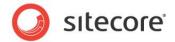

The workflow feed and workflow state feed looks like this:

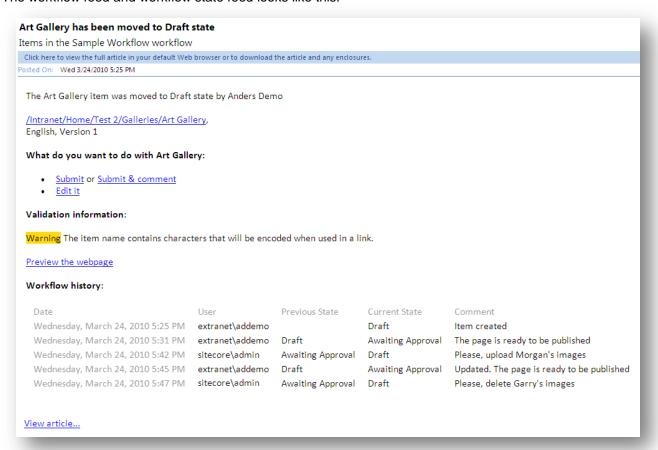

Workflow feeds and workflow state feeds make it easier to follow all the item updates in a workflow. The user can move the item through the workflow directly from the RSS feed.

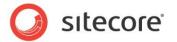

### Other Features

This chapter contains information about small new features that have been developed in the product.

This chapter contains the following section:

Viewing Page Information

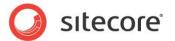

#### 6.1 Viewing Page Information

Sitecore Intranet Portal provides users with an easy way to view additional information about the page they are on. This includes the editing history of the page, and any restrictions there may be in editing the page.

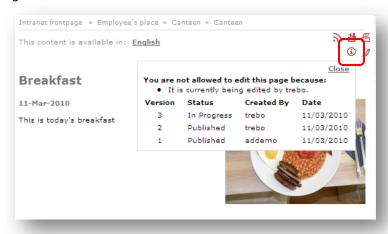

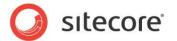

# Chapter 7 Advanced Features

This chapter contains some of the advanced features included in this release.

This chapter contains the following sections:

- Converting Fields from Rich Text to Word
- **Enabling Draft Mode Tool**
- Improved IIS7 support

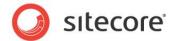

#### 7.1 Converting Fields from Rich Text to Word

As SIP 3.1 introduces Word field, administrators of existing SIP installations should convert Rich Text fields to Word fields on the needed templates. This is done using the two-steps converting tool:

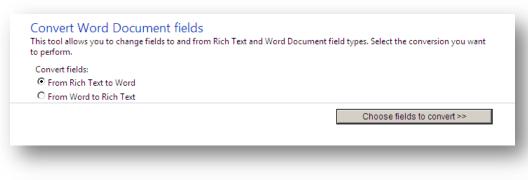

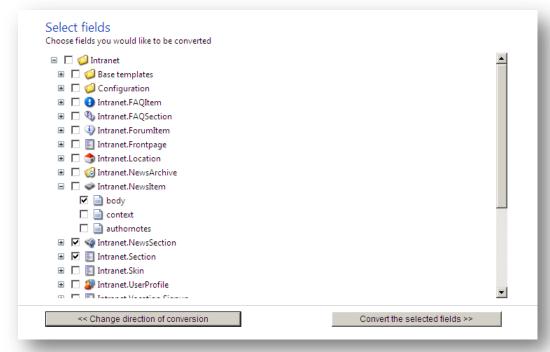

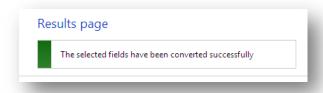

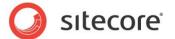

#### 7.2 Enabling Draft Mode Tool

To let users hide unpublished pages a SIP administrator should select templates for which Draft Mode is enabled. This is done using two-steps procedure:

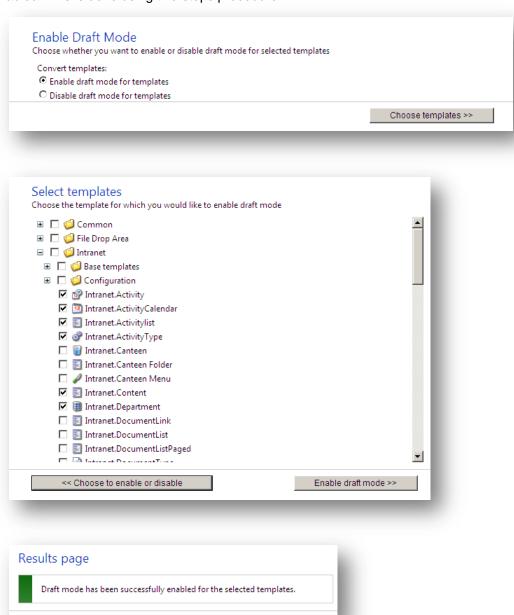

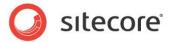

#### 7.3 Improved IIS7 support

Sitecore Intranet Portal 3.1 can run in IIS7 application pools that are using the "Integrated" pipeline mode without applying any workarounds.